[access42.net](https://access42.net/) [bonjour@access42.net](mailto:bonjour@access42.net) 09 72 45 06 14

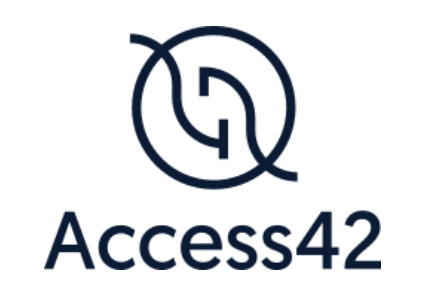

# RAPPORT D'AUDIT D'ACCESSIBILITE VISIONZERO

10/10/2023

# Table des matières

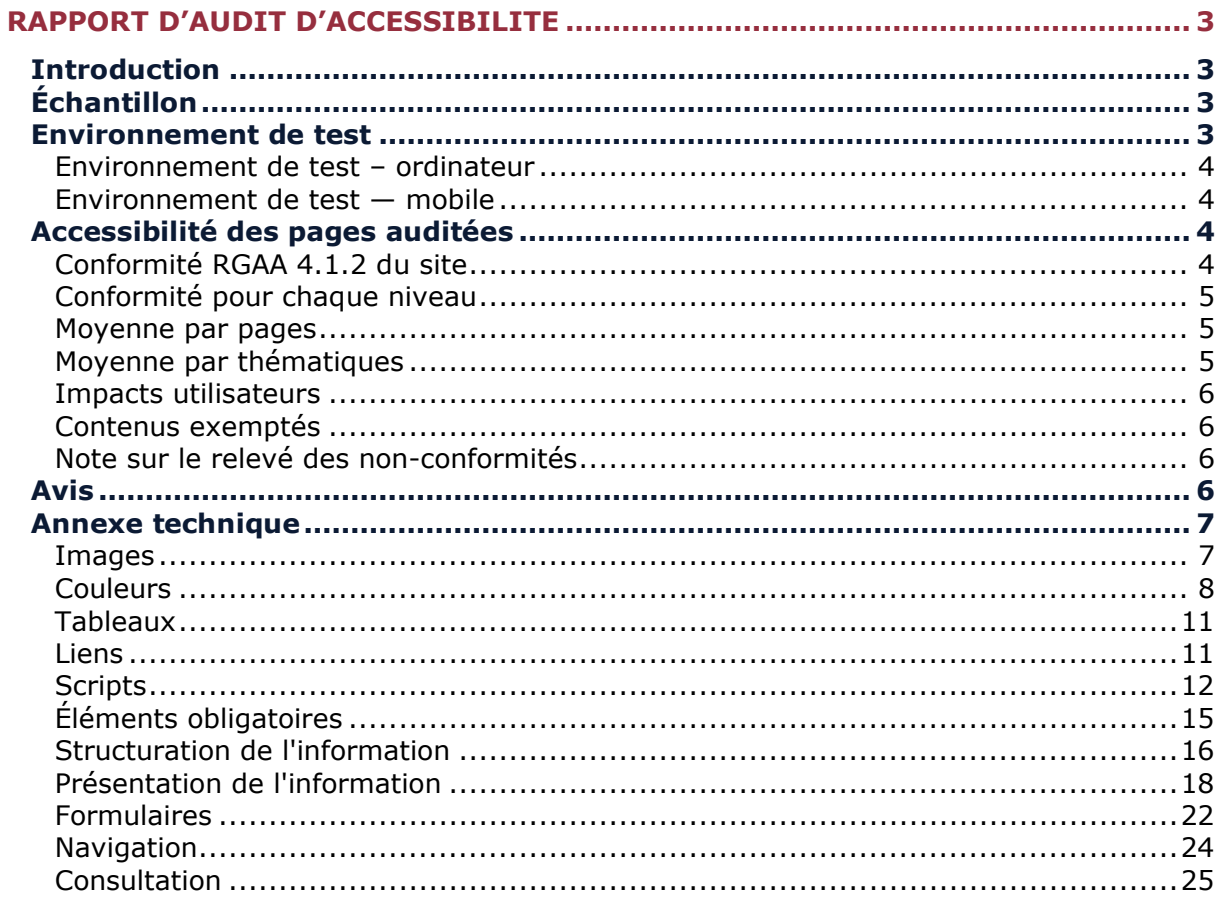

# <span id="page-2-0"></span>**Rapport d'audit d'accessibilité**

# <span id="page-2-1"></span>**Introduction**

Ce rapport accompagne le relevé d'audit effectué sur le site «Vision zéro».

La méthodologie d'audit employée repose sur le référentiel RGAA 4.1.2, consultable à l'adresse suivante :<https://accessibilite.public.lu/fr/rgaa4.1.2/criteres.html>

L'audit a été réalisé au moyen de l'utilisation de navigateurs web et d'outils spécialisés. Des tests de restitution sont également effectués conformément à l'environnement de test défini par le RGAA 4.1.2.

# <span id="page-2-2"></span>**Échantillon**

L'audit a porté sur un échantillon de 10 pages pour le niveau double A (AA) :

*Échantillon de l'audit*

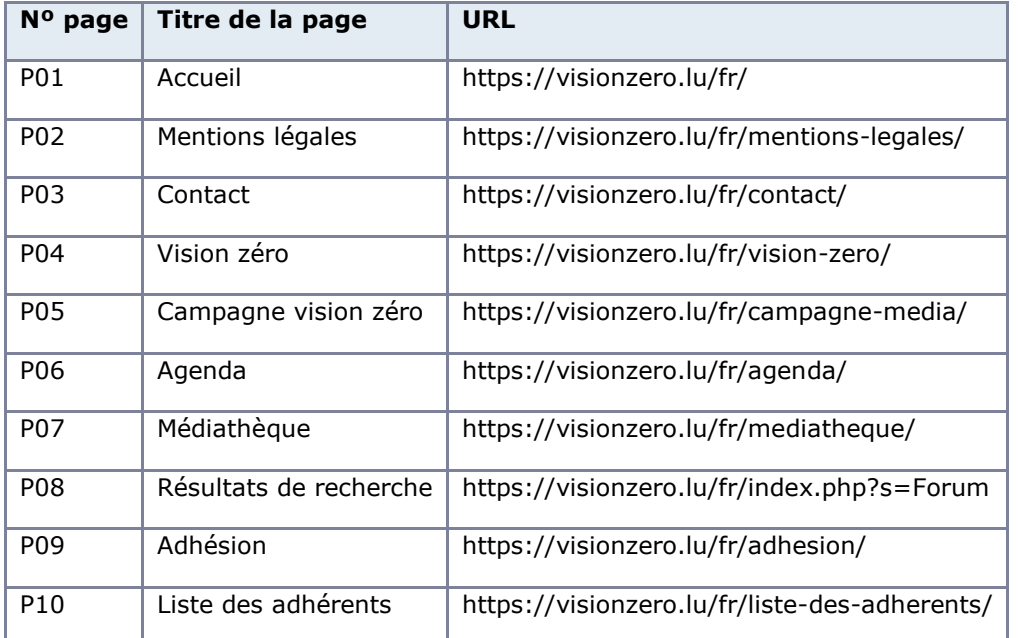

Le site ne comporte pas de déclaration sur l'accessibilité. Celle-ci est obligatoire d'après [l'article 5](https://legilux.public.lu/eli/etat/leg/loi/2019/05/28/a373/jo)  [de la loi du 28 mai 2019.](https://legilux.public.lu/eli/etat/leg/loi/2019/05/28/a373/jo) Cette déclaration s'effectue après avoir réalisé un audit de conformité basé sur le RGAA. Pour créer une déclaration sur base des résultats d'un audit de conformité, le formulaire disponible à cet effet sur [accessibilite.lu](https://accessibilite.public.lu/fr/tools/decla.html) peut être utilisé. Une fois la déclaration d'accessibilité publiée, l'éditeur du site a 30 jours pour en informer le SIP par mail à l'adresse accessibilite@sip.etat.lu.

# <span id="page-2-3"></span>**Environnement de test**

Quelques critères RGAA, notamment ceux de la thématique JavaScript, incluent des tests de restitution à effectuer sur des technologies d'assistance associées à des navigateurs et des systèmes d'exploitation. Pour qu'un dispositif HTML / WAI-ARIA ou son alternative soit considéré comme compatible avec l'accessibilité, il faut qu'il soit pleinement fonctionnel, en termes de restitution et de fonctionnalités sur certaines combinaisons. Vous trouverez une explication détaillée de cet [environnement de tests dans le document du RGAA 4.1.2.](https://accessibilite.public.lu/fr/obligations.html#environnement-de-test-ou-base-de-r%C3%A9f%C3%A9rence)

Nous détaillons ci-dessous l'environnement de test utilisé pour réaliser les tests de restitution des composants du site.

## <span id="page-3-0"></span>Environnement de test – ordinateur

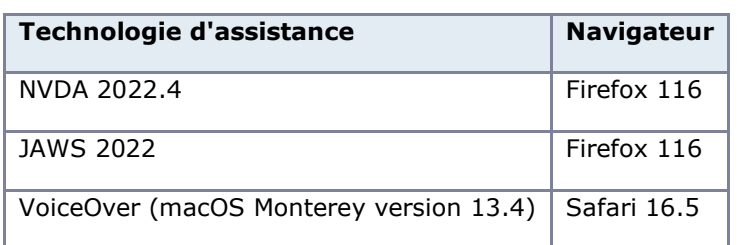

*Environnement de test (environnement de bureau)*

## <span id="page-3-1"></span>Environnement de test — mobile

#### *Environnement de test (environnement mobile)*

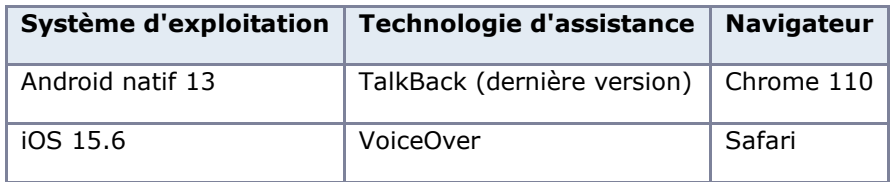

# <span id="page-3-2"></span>**Accessibilité des pages auditées**

Le site présente un niveau général d'accessibilité moyen.

Le niveau de conformité relevé atteint 44,07 % de conformité sur l'ensemble des pages auditées, avec 40,91 % de conformité au niveau simple A (A) et 53,33 % de conformité au niveau double A (AA).

Le site est non conforme.

# <span id="page-3-3"></span>Conformité RGAA 4.1.2 du site

#### *Conformité RGAA 4.1.2*

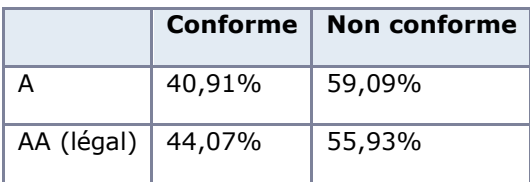

#### Note sur le calcul de conformité

La conformité globale (Tableau « Conformité RGAA 4.1.2 ») est calculée de la manière suivante : **C / (C+NC)**. C'est le nombre de critères conformes et NC le nombre de critères non conformes.

C'est ce nombre qui constitue la référence légale. Il représente le taux de conformité de l'échantillon.

Il est normal que le taux de conformité global diffère sensiblement du taux de conformité par page. En effet, un critère NC (non conforme) sur une page rend le critère non conforme sur l'ensemble de l'échantillon.

Pour qu'un site soit conforme (100 % des critères applicables sont conformes au niveau AA), il est nécessaire que le taux de conformité par page équivaille à 100 %.

# <span id="page-4-0"></span>Conformité pour chaque niveau

# *Conformité pour chaque niveau*

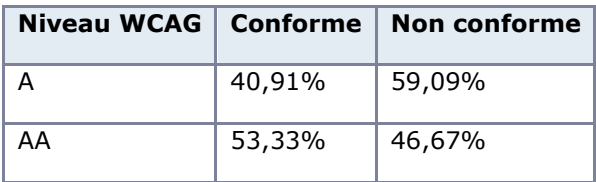

# <span id="page-4-1"></span>Moyenne par pages

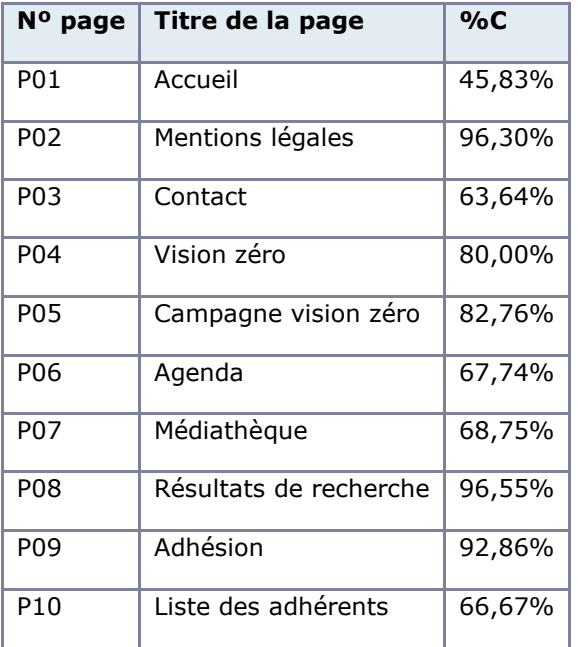

# <span id="page-4-2"></span>Moyenne par thématiques

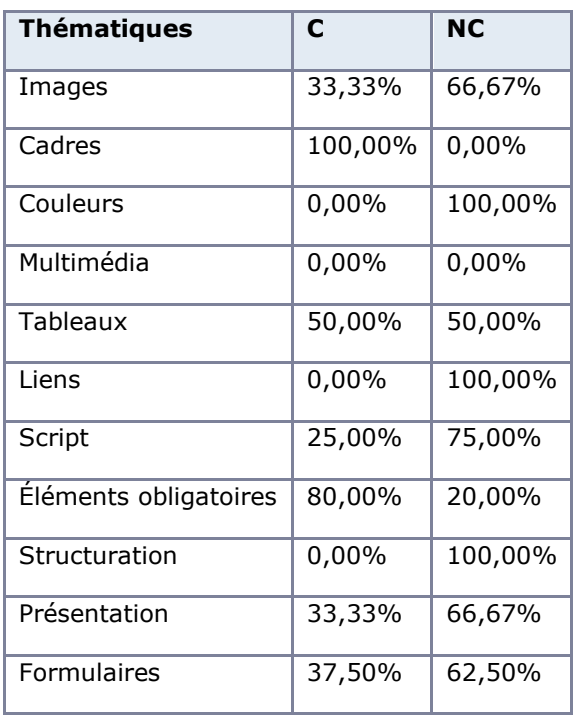

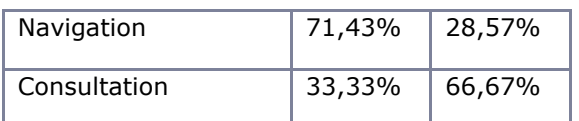

#### <span id="page-5-0"></span>Impacts utilisateurs

Les principales personnes impactées sont les personnes aveugles et celles qui naviguent au clavier. Les problèmes liés aux scripts, à l'API ARIA et aux formulaires rendent parfois difficile l'utilisation du site par ces utilisateurs.

#### <span id="page-5-1"></span>[Contenus exemptés](https://accessibilite.public.lu/fr/obligations.html#contenus-exempt%C3%A9s)

Certains contenus sont exemptés de l'obligation d'accessibilité et se situent hors champ de l'obligation légale. Ils n'entrent pas dans le calcul de la conformité ni dans le périmètre des éléments à rendre accessibles, ils sont exemptés :

- la fenêtre et le bandeau de gestion des cookies ;
- Le composant "More" de partage sur les réseaux sociaux ;
- Le module ReCAPTCHA de la page de contact ;
- les formats de fichiers bureautiques publiés avant le 23 septembre 2018, sauf si ces contenus sont nécessaires pour les besoins de processus administratifs actifs concernant des tâches effectuées par l'organisme du secteur public concerné.

## <span id="page-5-2"></span>Note sur le relevé des non-conformités

Ne sont cités dans ce rapport que quelques exemples issus du relevé des non-conformités.

De plus, toutes les occurrences d'une non-conformité ne sont pas listées dans le relevé. Par exemple : pour les documents bureautiques non accessibles, le relevé mentionne quelques occurrences, mais ne les cite pas tous.

# <span id="page-5-3"></span>**Avis**

Le site peut être en partie consulté, mais les utilisateurs utilisant un lecteur d'écran ou uniquement le clavier ne pourront pas naviguer dans les menus. Les formulaires et les documents bureautiques sont aussi des éléments inaccessibles sur le site.

Les non-conformités les plus bloquantes pour les utilisateurs concernent :

- Des informations sont véhiculées uniquement par la couleur ou par la forme ;
- Des fonctionnalités JavaScript ne sont pas compatibles avec les technologies d'assistance ou ne sont pas accessibles au clavier ;
- Des champs de formulaires n'ont pas d'étiquette correctement liée ;
- Des documents PDF ne sont pas accessibles et ne possèdent pas d'alternative accessible.

Ce sont donc ces points qui devront nécessiter une attention toute particulière et qui demanderont le plus d'efforts.

# <span id="page-6-0"></span>**Annexe technique**

#### <span id="page-6-1"></span>Images

#### Recommandation

Donner à chaque [image porteuse d'information](https://accessibilite.public.lu/fr/rgaa4.1.2/glossaire.html#image-porteuse-d-information) une [alternative textuelle](https://accessibilite.public.lu/fr/rgaa4.1.2/glossaire.html#alternative-textuelle-image) pertinente et une [description détaillée](https://accessibilite.public.lu/fr/rgaa4.1.2/glossaire.html#description-detaillee-image) si nécessaire. Lier les [légendes](https://accessibilite.public.lu/fr/rgaa4.1.2/glossaire.html#legende) à leurs images. Remplacer les [images textes](https://accessibilite.public.lu/fr/rgaa4.1.2/glossaire.html#image-texte) par du [texte stylé](https://accessibilite.public.lu/fr/rgaa4.1.2/glossaire.html#texte-style) lorsque c'est possible.

#### Images de décoration

Le site contient des images de décoration qui ne sont pas correctement identifiées, soit parce qu'elles ont une alternative renseignée, soit parce qu'il manque les attributs nécessaires pour qu'elles soient ignorées par les technologies d'assistance.

Ces images n'apportent aucune information et peuvent causer des problèmes de compréhension pour les aveugles et les grands malvoyants qui vont écouter les contenus avec un lecteur d'écran.

- Dans le cas d'une image insérée avec la balise *img*, mettre un *alt=""*.
- Dans le cas d'une image insérée avec la balise *svg*, mettre une propriété ARIA *ariahidden="true"*.

، ۲،

#### *Constats sur le site*

L'image de décoration "Upload Icon" a une alternative renseignée.

#### Images porteuses d'information

Il est nécessaire de donner une alternative pertinente dans le cas où la suppression de l'image entraînerait un problème de compréhension des contenus.

#### *Constats sur le site*

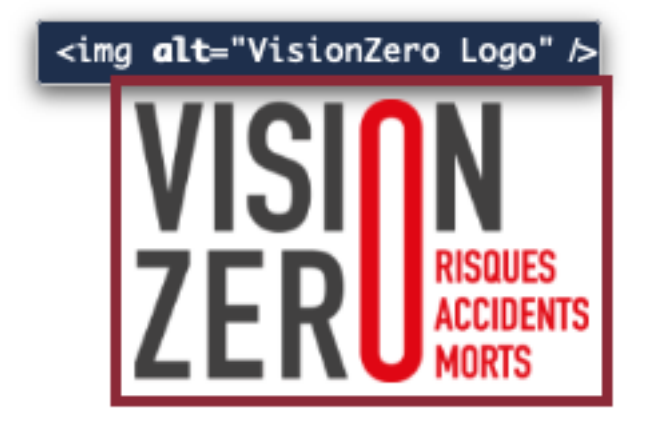

Le logo "Vision zero risques, accidents, morts" n'a pas une alternative pertinente.

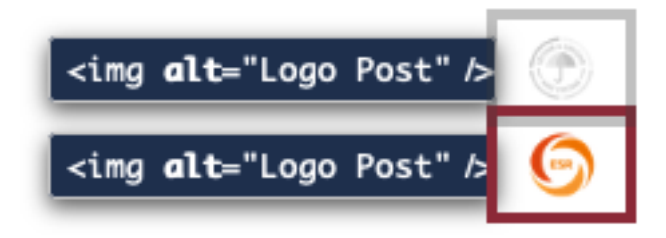

Les images "Label SGS" et "Label ESR" sont toutes intitulées "Logo Post".

# <span id="page-7-0"></span>Couleurs

#### Recommandation

Ne pas donner [l'information](https://accessibilite.public.lu/fr/rgaa4.1.2/glossaire.html#information-donnee-par-la-couleur) uniquement par la couleur et utiliser des [contrastes](https://accessibilite.public.lu/fr/rgaa4.1.2/glossaire.html#contraste) de couleurs suffisamment élevés pour les textes et les [composants d'interface.](https://accessibilite.public.lu/fr/rgaa4.1.2/glossaire.html#composant-d-interface)

#### Contrastes des textes

Plusieurs couleurs présentent un rapport de contraste insuffisant, ce qui peut poser problème aux personnes déficientes visuelles qui ont des difficultés à percevoir les couleurs ou les contrastes.

#### *Rapports de contrastes définis par le RGAA*

- Pour les textes qui ont une taille de police calculée inférieure à 24px sans effet de graisse ou une taille de police calculée inférieure à 18,5px avec effet de graisse, le rapport de contraste entre la couleur du texte (y compris le texte en image) et son arrière-plan doit être de **4.5:1**, au moins.
- Pour les textes qui ont une taille de police calculée supérieure ou égale à 24px sans effet de graisse ou une taille de police calculée supérieure ou égale à 18,5px avec effet de graisse, le rapport de contraste entre la couleur du texte (y compris le texte en image) et son arrière-plan doit être de **3:1**, au moins.

Vous pouvez foncer les couleurs pour obtenir le rapport de contraste exigé.

Si la charte graphique ne peut être modifiée, fournissez une méthode aux utilisateurs pour consulter le site avec des contrastes suffisants. Ceci peut être réalisé simplement avec une fonctionnalité JavaScript et une surcharge CSS des couleurs.

Vous pouvez voir un exemple de ce type de mécanisme sur le site [sncf.com.](https://www.sncf.com/fr) Dans les réglages d'accessibilité, vous trouverez une option qui permet d'afficher le site avec des contrastes renforcés et inversés.

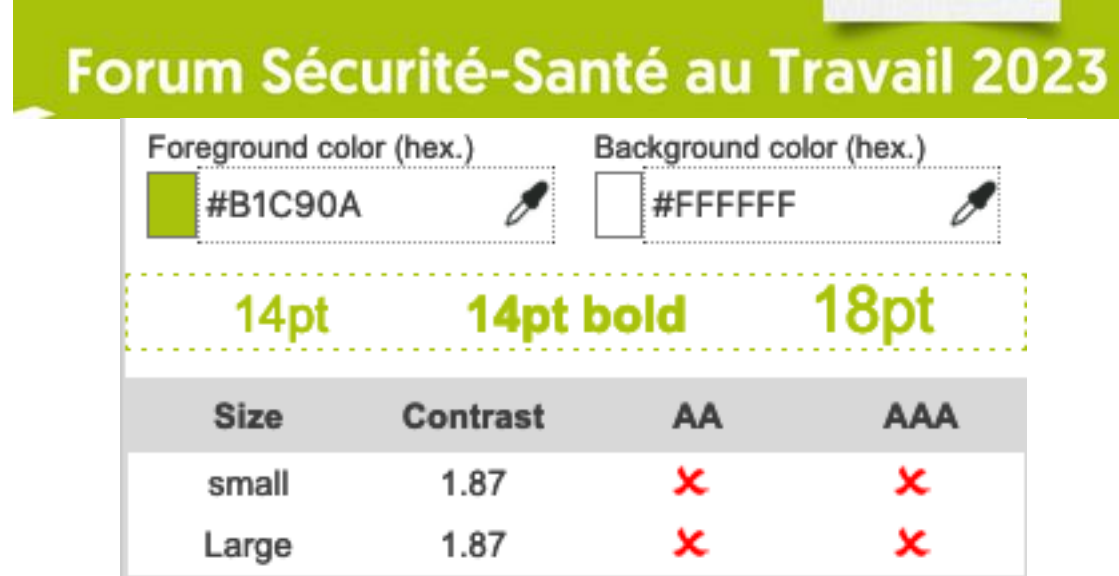

La couleur du texte "Forum Sécurité-Santé au Travail 2023" (#FFFFFF) et la couleur de fond (#B1C90A) ont un contraste de 1,87.

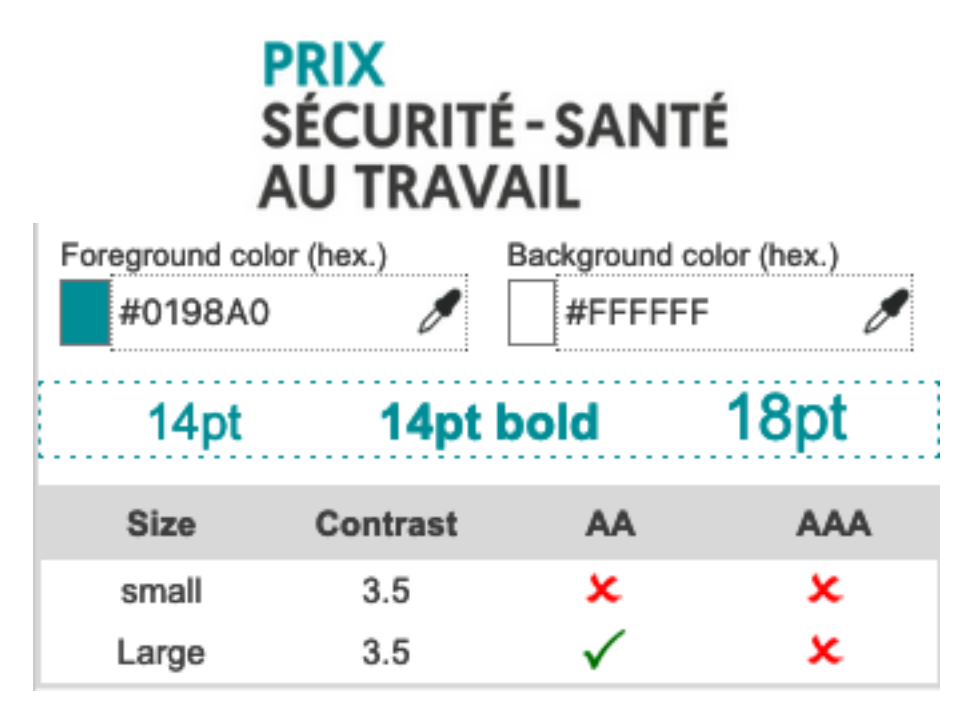

La couleur du texte "Prix" (#0198A0) et la couleur de fond (#FFFFFF) ont un contraste de 3,5.

## Contraste des composants d'interface

Les composants d'interface, les illustrations porteuses d'information ou encore les mises en couleurs porteuses d'information doivent être suffisamment contrastés pour être perçus par les utilisateurs ayant des troubles de perception des couleurs. Par exemple, une icône porteuse d'information devra avoir un rapport de contraste avec la couleur de fond de 3. De même, pour un champ de saisie de formulaire, dont la zone active est matérialisée par sa bordure, alors la couleur de cette bordure devra avoir un rapport de contraste de 3 avec la couleur de fond de la page.

# Recherche

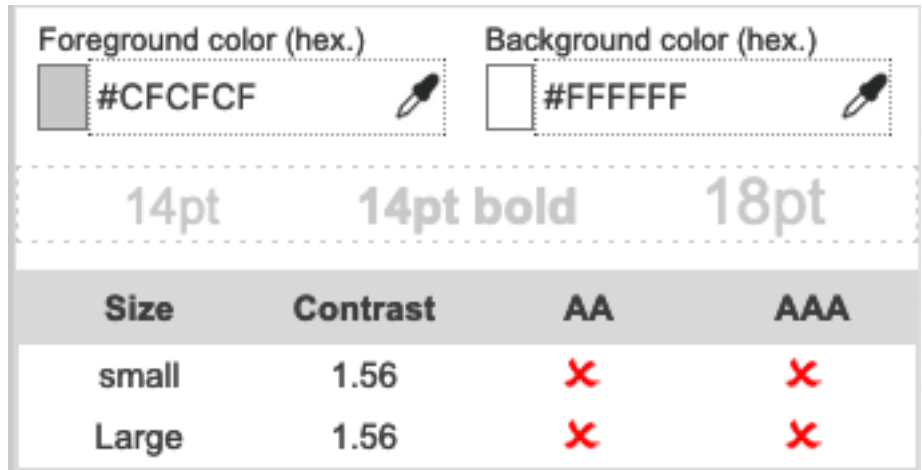

La bordure (#CFCFCF) du champ Rechercher n'est pas assez contrastée par rapport au fond (#FFFFFF) (ratio: 1,56).

## Information par la couleur

Lorsqu'une information est donnée par la couleur, il faut qu'elle soit également véhiculée par une autre méthode, par exemple par un texte qui donne la même information, pour être perçue par les utilisateurs aveugles.

Il faut également donner **un indice visuel autre que la couleur**, afin de répondre aux besoins des personnes déficientes visuelles (les daltoniens par exemple). Il peut s'agir d'un **symbole**, d'une **texture**, de **chiffres.**

#### *Constats sur le site*

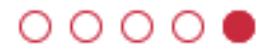

La slide courante n'est indiquée que par la couleur sur les puces du carrousel.

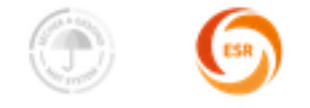

Les icônes "Label SGS" et "Label ESR" ne sont identifiés que par la couleur pour identifier si l'adhérent a le label sur la page des adhérents.

# <span id="page-10-0"></span>**Tableaux**

#### Recommandation :

Donner un [résumé](https://accessibilite.public.lu/fr/rgaa4.1.2/glossaire.html#resume-de-tableau) à chaque [tableau de données complexe,](https://accessibilite.public.lu/fr/rgaa4.1.2/glossaire.html#tableau-de-donnees-complexe) s'assurer que pour [chaque tableau de](https://accessibilite.public.lu/fr/rgaa4.1.2/glossaire.html#tableau-de-donnees-ayant-un-titre)  [données ayant un titre,](https://accessibilite.public.lu/fr/rgaa4.1.2/glossaire.html#tableau-de-donnees-ayant-un-titre) ce titre est pertinent, identifier clairement les cellules d'en-tête, utiliser un mécanisme pertinent pour lier les cellules de données aux [cellules d'en-tête.](https://accessibilite.public.lu/fr/rgaa4.1.2/glossaire.html#en-tete-de-colonne-ou-de-ligne) Pour chaque tableau [de mise en forme,](https://accessibilite.public.lu/fr/rgaa4.1.2/glossaire.html#tableau-de-mise-en-forme) veiller à sa bonne linéarisation.

#### Tableaux de mise en forme

La restitution des tableaux peut poser problème pour **les personnes aveugles**, car les technologies d'assistance tentent d'optimiser la navigation dans les tableaux, en modifiant par exemple le comportement des flèches de direction pour circuler plus facilement entre les cellules.

Dans un tableau de données, cela est utile et correspond au format de données tabulaires, mais dans un tableau de mise en forme, ce comportement est problématique et peut venir perturber le parcours des informations.

L'API ARIA propose une propriété (*role="presentation"*) qui permet d'annuler la sémantique des éléments restitués.

#### *Constats sur le site*

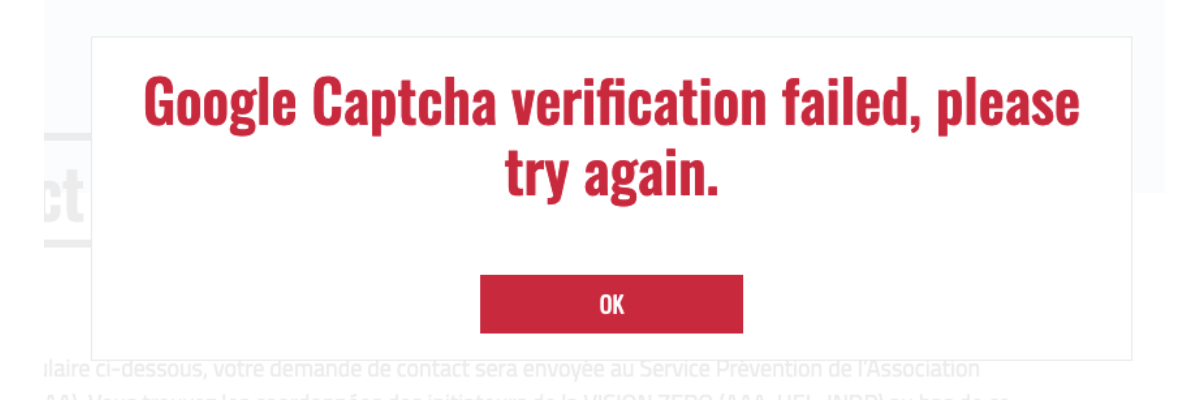

Le tableau contenant la phrase "Google Captcha verification failed, please try again." n'indique pas son statut de tableau de mise en forme.

#### <span id="page-10-1"></span>**Liens**

#### Recommandation :

Donner des [intitulés de lien](https://accessibilite.public.lu/fr/rgaa4.1.2/glossaire.html#intitule-ou-nom-accessible-de-lien) explicites, grâce à des informations de [contexte](https://accessibilite.public.lu/fr/rgaa4.1.2/glossaire.html#contexte-du-lien) notamment, utiliser le titre de lien le moins possible. S'assurer que le nom visible est contenu dans le [nom accessible.](https://accessibilite.public.lu/fr/rgaa4.1.2/glossaire.html#intitule-ou-nom-accessible-de-lien)

#### Présence d'intitulés

Un lien doit toujours posséder un intitulé permettant à l'utilisateur de comprendre sa destination. Les liens contenant uniquement des objets graphiques (images, icônes, etc.) posent souvent problème pour les personnes aveugles.

Pour ces liens, la technique pour fournir un intitulé dépend des cas :

• Si ces liens-images sont construits avec des balises images (*<img />*), renseignez l'alternative de l'image (par exemple : *<a href="https://twitter.com/example"><img src="path/to/img/png" alt="Suivez-nous sur Twitter" /></a>*)

• Si ces liens-images sont construits avec des balises SVG (*<svg>*), alors ajoutez sur cette balise un *role="img"* pour indiquer aux lecteurs d'écran qu'il s'agit bien d'une image et un intitulé par *aria-label="Suivez-nous sur Twitter"*.

*Constats sur le site*

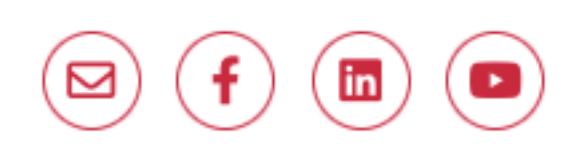

Les liens "Newsletter", "Facebook", "LinkedIn" et "Youtube" dans chaque menu n'ont pas de nom accessible.

#### <span id="page-11-0"></span>**Scripts**

#### Recommandation :

Donner si nécessaire à chaque [script](https://accessibilite.public.lu/fr/rgaa4.1.2/glossaire.html#script) une [alternative](https://accessibilite.public.lu/fr/rgaa4.1.2/glossaire.html#alternative-a-script) pertinente. Rendre possible le contrôle de [chaque code script au moins par le clavier et la souris](https://accessibilite.public.lu/fr/rgaa4.1.2/glossaire.html#accessible-et-activable-par-le-clavier-et-tout-dispositif-de-pointage) et s'assurer de leur [compatibilité avec les](https://accessibilite.public.lu/fr/rgaa4.1.2/glossaire.html#compatible-avec-les-technologies-d-assistance)  [technologies d'assistance.](https://accessibilite.public.lu/fr/rgaa4.1.2/glossaire.html#compatible-avec-les-technologies-d-assistance) Identifier les [messages de statut](https://accessibilite.public.lu/fr/rgaa4.1.2/glossaire.html#message-de-statut) lorsque c'est nécessaire.

#### Utilisation des boutons et des liens

Pour les aveugles et les grands malvoyants qui utilisent un lecteur d'écran, ce manque de distinction claire entre les liens et les boutons peut poser de graves problèmes.

Ainsi, un bouton implémenté sous la forme d'un lien qui déclenche une action de la page, risque de perturber l'utilisateur qui s'attendra au chargement d'une nouvelle page.

De manière générale, les liens devraient être réservés à l'affichage d'une nouvelle page ou la création de liens d'accès rapide dans le contenu. Dans tous les autres cas, l'emploi d'un bouton d'action est plus pertinent.

Enfin, chaque bouton doit avoir un nom accessible défini, soit par l'intermédiaire d'un texte (visible ou positionné hors écran) ou d'une propriété *title*, *aria-label* ou *aria-labelledby*.

*Constats sur le site*

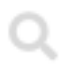

Le bouton d'ouverture du champ de recherche déclenche des événements Javascript mais est implémenté dans un lien.

#### Fenêtres modales

#### *Constats sur le site*

# **Google Captcha verification failed, please** try again. **OK**

La fenêtre modale contenant la phrase "Google Captcha verification failed, please try again." ne respecte pas le motif de conception ARIA Dialog.

#### **Carrousels**

Le site possède des fonctionnalités d'affichage de contenus par défilement. L'utilisation du composant doit pouvoir être disponible pour les technologies d'assistance afin que les utilisateurs aveugles accèdent au contenu.

#### *Constats sur le site*

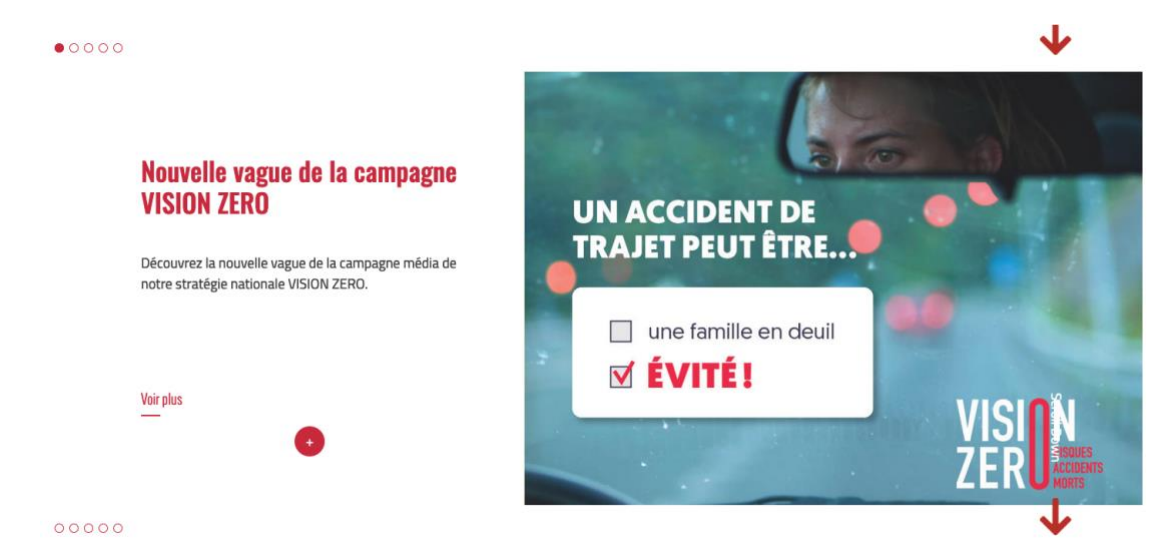

Le carrousel sur la page d'accueil n'est pas accessible, il devrait respecter les principes du motif de conception ARIA Carousel.

#### Gestion de la visibilité de zones

Le site possède des fonctionnalités d'affichage ou de masquage des zones de contenus. L'état affiché/masqué du contenu additionnel doit pouvoir être disponible pour les technologies d'assistance afin que les utilisateurs aveugles accèdent à cet état.

Pour ce type d'élément, l'implémentation du [motif ARIA Disclosure](https://www.w3.org/TR/wai-aria-practices-1.1/#disclosure) est recommandée.

Le bouton d'ouverture du champ de recherche ne respecte pas le motif de conception ARIA Disclosure.

#### Liste d'options (combobox)

Les champs de saisie qui proposent des listes d'options ne sont pas toujours accessibles aux utilisateurs qui ne perçoivent pas l'écran ou ne le perçoivent pas dans sa totalité.

#### *Constats sur le site*

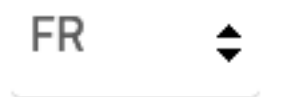

Le composant de changement de langue ne respecte pas le motif de conception ARIA Combobox.

#### Message de statut

Les messages de statut concernent les **messages d'alerte**, **de confirmation** ou d'**historisation**. Dans tous ces cas, certains utilisateurs, par exemple les personnes aveugles ou les utilisateurs de loupes d'écran vocalisées, risquent de ne pas prendre connaissance de ces messages si leur **restitution** n'est pas **contrôlée**.

L'API ARIA propose plusieurs rôles spécifiques qui permettent de contrôler la restitution de ce type de message :

- Le *role="alert"* pour les messages d'alerte ;
- Le *role="status"* pour les messages de confirmation ;
- Le *role="log"* pour les messages d'historisation.

L'utilisation appropriée de ces rôles va permettre de déclencher leur vocalisation dès qu'ils deviendront actifs (rendus visibles ou insérés dans le DOM).

*Constats sur le site*

# Aucun résultat

Le message "Aucun résultat" lors d'une recherche n'est pas restitué aux technologies d'assistance.

#### Changement de contexte

Un changement de contexte est une situation où un utilisateur ne peut pas **anticiper le fonctionnement d'une fonctionnalité** lorsque celle-ci ouvre une nouvelle page, valide un formulaire ou ajoute ou modifie du contenu dans la page par exemple.

Cela concerne plus spécifiquement les fonctionnalités qui se lancent sans que l'utilisateur puisse les anticiper comme, par exemple, **la soumission automatique** d'un champ de formulaire sur la sélection d'un item ou lorsque l'utilisateur quitte un champ de saisie.

# Recherche

Les champs de recherche et de filtre modifient le contenu de la page sans validation de l'utilisateur.

# <span id="page-14-0"></span>Éléments obligatoires

#### Recommandation

Vérifier que chaque page web a un code valide selon le [type de document,](https://accessibilite.public.lu/fr/rgaa4.1.2/glossaire.html#type-de-document) un [titre](https://accessibilite.public.lu/fr/rgaa4.1.2/glossaire.html#titre-de-page) pertinent et une indication de [langue par défaut.](https://accessibilite.public.lu/fr/rgaa4.1.2/glossaire.html#langue-par-defaut) Vérifier que les balises ne sont pas utilisées uniquement à des fins [de présentation,](https://accessibilite.public.lu/fr/rgaa4.1.2/glossaire.html#uniquement-a-des-fins-de-presentation) que les changements de langues et de direction de sens de lecture sont indiqués.

#### Indication de langue

Les lecteurs d'écran utilisent les indications de langue pour vocaliser le contenu dans la langue définie. La page doit contenir une définition de langue principale (généralement sur l'élément *html*).

Ensuite, les éléments de langue étrangère présents dans le contenu doivent être signalés. Si on trouve dans la page des termes absents du dictionnaire de la langue principale de la page, il faut les identifier afin que le lecteur d'écran les restitue dans la langue appropriée. En effet, une mauvaise prononciation pourrait mener à des incompréhensions pour les utilisateurs qui reposent uniquement sur des restitutions orales. Les noms propres sont exclus de cette obligation.

#### *Constats sur le site*

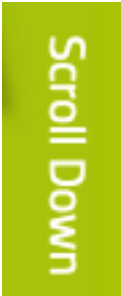

Des passages de texte comme "Scroll Down" ne sont pas identifiés dans la bonne langue.

#### Balises utilisées à des fins de présentation

Les éléments de structure HTML ont chacun une sémantique particulière (paragraphe, titre, image, lien, etc.). **Si les éléments sont mal employés** (détournés de leur utilité première), cela peut poser des **problèmes aux utilisateurs qui naviguent à l'aide d'une technologie d'assistance (lecteur d'écran, plug-in…)**. En effet, les technologies d'assistance disposent de raccourcis permettant de naviguer rapidement entre certains types d'éléments (paragraphes, titres, listes, etc.). Si ces éléments sont mal employés, les utilisateurs ne peuvent pas utiliser ces fonctionnalités de repère et de navigation dans le contenu.

#### *Constats sur le site*

Les textes de la section "Documentation" de la page d'Accueil comme "par XXX" sont entourés uniquement de balises <div>.

## <span id="page-15-0"></span>Structuration de l'information

#### Recommandation

Utiliser des [titres,](https://accessibilite.public.lu/fr/rgaa4.1.2/glossaire.html#titre) des [listes,](https://accessibilite.public.lu/fr/rgaa4.1.2/glossaire.html#listes) des abréviations et des citations pour structurer l'information. S'assurer que la structure du document est cohérente.

#### **Titres**

Le titrage des contenus est une étape importante dans la structuration des contenus. Cela répond à deux besoins :

- identifier rapidement un contenu recherché ;
- naviguer rapidement dans le contenu en se déplaçant de titre en titre.

Un titrage correct fournit à l'utilisateur d'un lecteur d'écran un plan du document et lui permet de naviguer de titre en titre pour se déplacer plus rapidement dans le contenu de la page.

Pour valider la structure de votre page, vous pouvez utiliser l'extension [Firefox HeadingsMap.](https://addons.mozilla.org/fr/firefox/addon/headingsmap/) Lorsque l'extension est active, sélectionnez l'onglet « Headings » et vérifiez la cohérence et l'imbrication des titres.

#### *Constats sur le site*

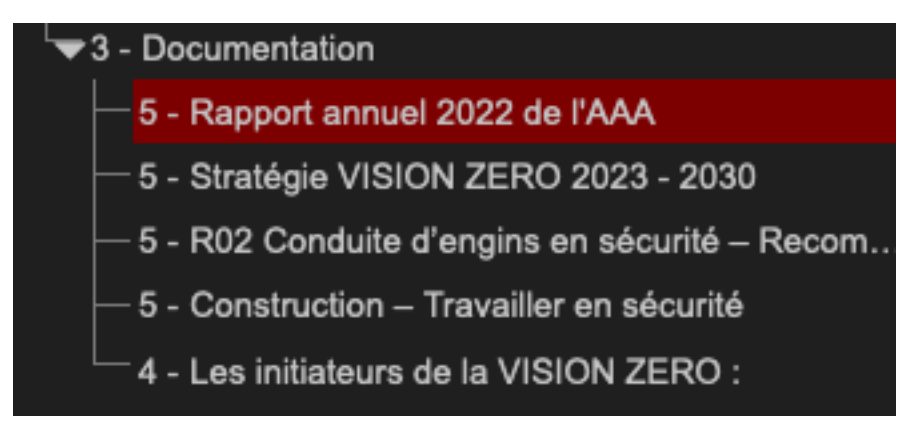

Le titre "Les initiateurs de la VISION ZERO" est dépendant du titre "Documentation" dans la page d'Accueil.

#### Listes

La structuration en listes permet aux utilisateurs de lecteurs d'écran de **consulter plus rapidement le contenu**, grâce à des raccourcis spécifiques, et d'accéder directement à une liste ou de la passer sans avoir à en parcourir tous les items.

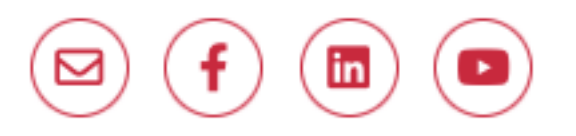

La suite de liens de réseaux sociaux dans les éléments de menu apparaissant au survol avec "Newsletter", "Facebook", … n'est pas dans une liste.

#### Structure du document

L'utilisation correcte des balises HTML5 et des landmarks ARIA va permettre d'enrichir la restitution pour les utilisateurs aveugles qui ne perçoivent pas les mises en forme : la navigation principale ne sera plus perçue simplement comme une liste de liens, elle sera restituée à l'utilisateur comme un élément de navigation, par l'intermédiaire du lecteur d'écran qui annoncera « région » ou « repère ».

De plus, ces marqueurs sémantiques vont également constituer des éléments de navigation rapide dans la page. Grâce à un raccourci clavier, certains utilisateurs vont pouvoir naviguer plus rapidement entre les régions qui auront été ainsi identifiées.

#### *Constats sur le site*

Des balises nav sont incorrectement utilisées dans les éléments de menu.

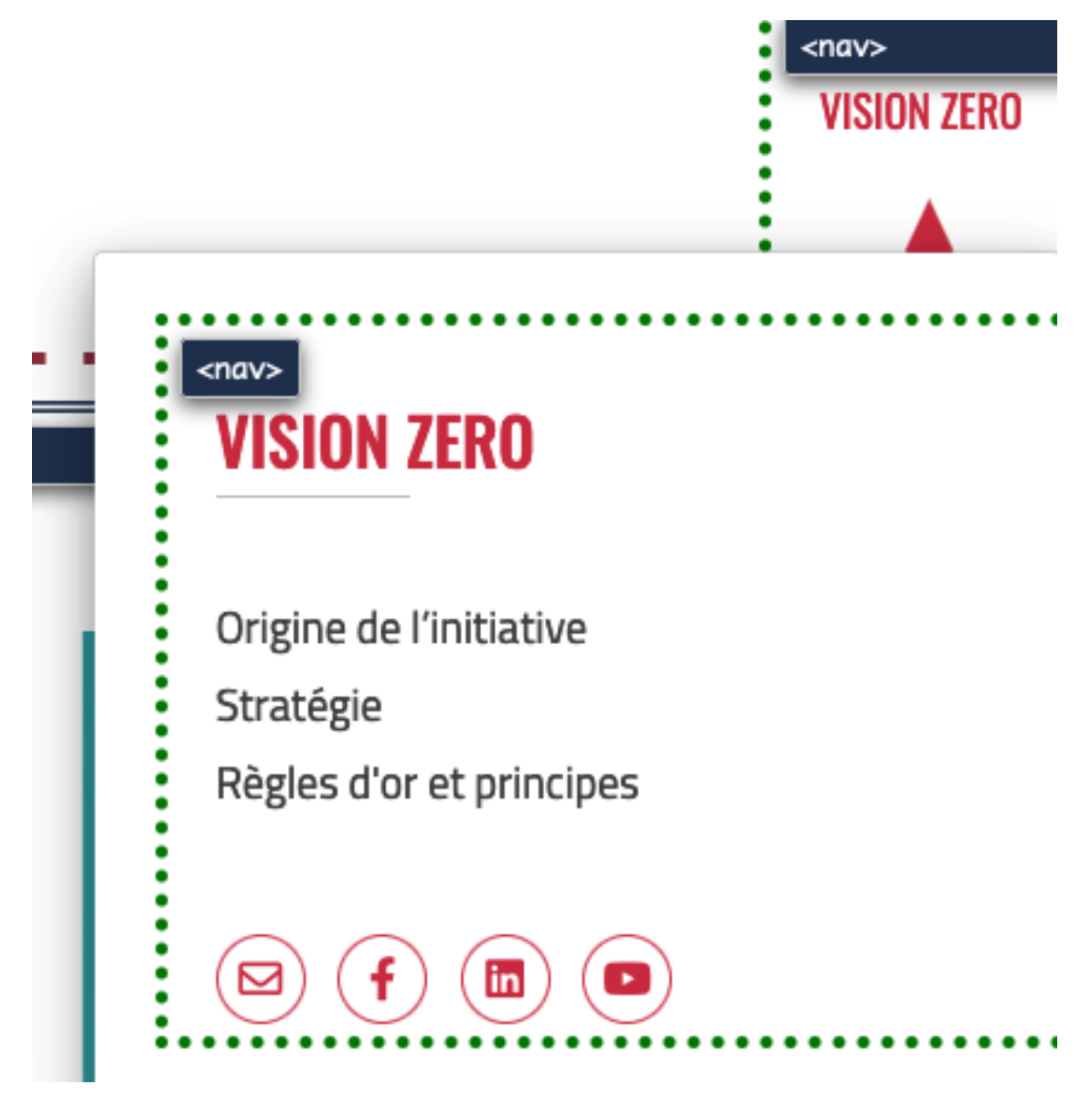

Le menu mobile n'est pas entouré d'une balise <nav>.

# <span id="page-17-0"></span>Présentation de l'information

#### Recommandation

Utiliser des [feuilles de styles](https://accessibilite.public.lu/fr/rgaa4.1.2/glossaire.html#feuille-de-style) pour contrôler la [présentation de l'information.](https://accessibilite.public.lu/fr/rgaa4.1.2/glossaire.html#presentation-de-l-information) Vérifier l'effet de l'agrandissement des [tailles des caractères](https://accessibilite.public.lu/fr/rgaa4.1.2/glossaire.html#taille-des-caracteres) sur la lisibilité. S'assurer que les liens sont correctement identifiables, que la [prise de focus](https://accessibilite.public.lu/fr/rgaa4.1.2/glossaire.html#prise-de-focus) est signalée, que l'interlignage est suffisant et donner la possibilité à l'utilisateur de contrôler la justification des textes. S'assurer que les textes cachés sont [correctement restitués](https://accessibilite.public.lu/fr/rgaa4.1.2/glossaire.html#correctement-restitue-par-les-technologies-d-assistance) et que l'information n'est pas donnée uniquement par la forme ou la position d'un élément. S'assurer que les contenus sont lisibles et utilisables dans une fenêtre de largeur réduite. Veiller à ce que l'application de paramètres typographiques n'entraîne pas la perte de contenu ou de fonctionnalité. S'assurer que les contenus qui apparaissent au survol et à la prise de focus puissent être contrôlés par l'utilisateur.

#### Utilisation de CSS exclusivement

Certains utilisateurs qui présentent des troubles de la lecture (personnes dyslexiques par exemple), vont avoir besoin d'adapter la présentation des pages avec leurs propres mises en forme. Cela est possible sans difficulté si le site web utilise exclusivement les feuilles de styles CSS pour réaliser les mises en forme. Cependant, l'utilisation d'attributs et balises HTML de mise en forme rend ces adaptations plus compliquées, sinon impossibles.

[Le RGAA donne la liste des attributs et balises qu'il est interdit d'utiliser.](https://accessibilite.public.lu/fr/rgaa4.1.2/glossaire.html#presentation-de-l-information)

#### *Constats sur le site*

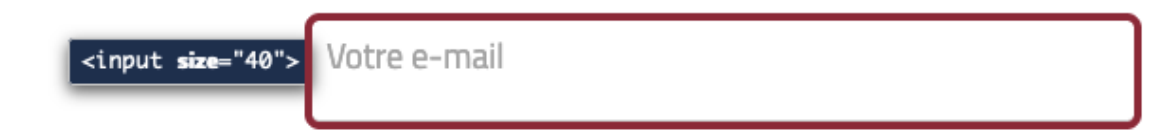

On trouve un attribut size sur le champ "Votre e-mail" du pied de page.

#### Contenu visible sans les feuilles de styles

Des contenus informatifs insérés avec CSS (avec des images de fond contenant du texte en image) **peuvent ne pas être restitués par les lecteurs d'écran ou les systèmes de loupes vocalisés.**

#### *Constats sur le site*

L'icône du bouton de recherche est insérée en CSS, mais n'a pas d'alternative.

#### Contenu compréhensible sans les styles : ordre visible vs ordre réel

Un utilisateur aveugle n'a pas accès à la mise en forme qui parfois est porteuse d'informations importantes, notamment des relations entre les éléments.

Il est important de ne pas implémenter les textes dans l'ordre visuel, mais bien dans l'ordre logique de dépendance et hiérarchie des éléments.

Le contenu doit rester compréhensible sans les feuilles de styles (vous pouvez tester vos contenus en désactivant les feuilles de styles).

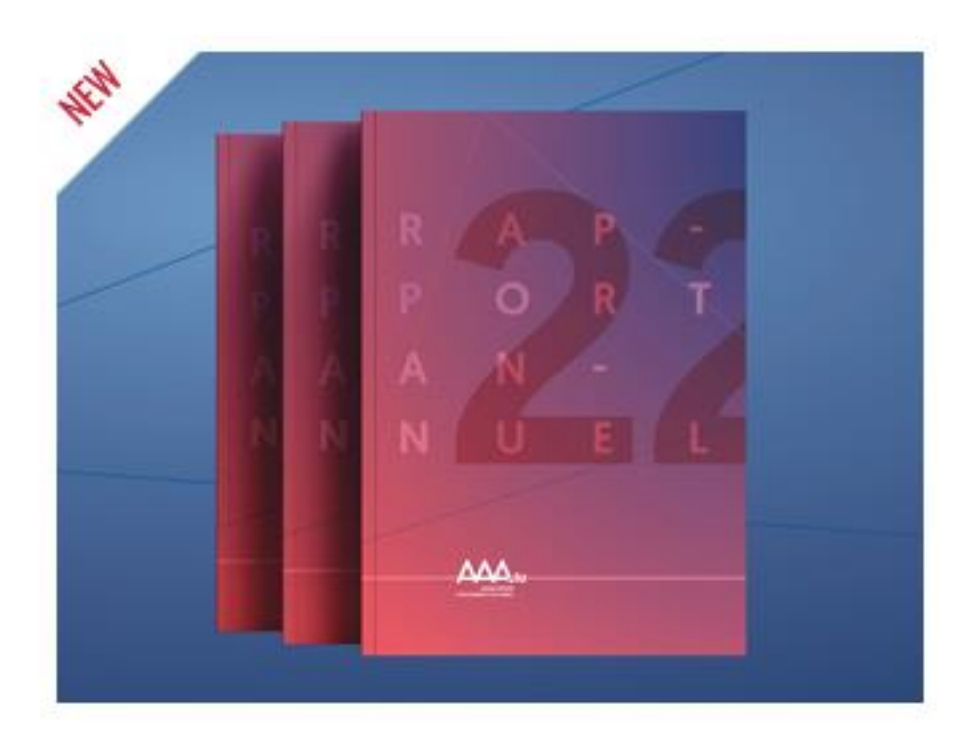

# **Document**

# Rapport annuel 2022 de l'AAA

par AAA

Le type de document dans la section "Documentation" de la page d'Accueil apparaît avant le titre dans le code.

#### Liens dont la nature n'est pas évidente

Un lien dont la nature n'est pas évidente est un **lien qui peut être confondu avec un texte normal** lorsqu'il est signalé uniquement par la couleur par certains utilisateurs ne percevant pas ou mal les couleurs.

Les personnes **déficientes visuelles** peuvent ignorer ces liens puisque ceux-ci ne sont pas visuellement discernables du reste du texte dans lequel ils sont insérés.

#### *Constats sur le site*

Nous vous invitons à consulter les informations relatives à la Protection des données et les Conditions générales d'utilisation du site Internet.

Les liens de la page des Mentions légales, "Protection des données" et "Conditions générales d'utilisation du site Internet" (#CF2E46) ne sont pas assez contrastés par rapport au texte environnant (#434342) (ratio : 1,95).

#### Visibilité de la prise de focus

Les personnes avec un **handicap moteur qui naviguent au clavier** peuvent rencontrer des difficultés considérables à utiliser du contenu **si elles ne sont pas en mesure de repérer l'indication visuelle du focus** et ses déplacements.

#### *Constats sur le site*

Le champ de sélection de langue et "J'accepte les conditions d'utilisation" n'ont pas d'indications visuelles de prise de focus.

#### Largeur réduite

Il s'agit ici de tester la **capacité des contenus à se réorganiser lorsqu'un utilisateur malvoyant doit réaliser un zoom graphique de 400%.** À ce titre, on teste la lisibilité des contenus dans une fenêtre de largeur réduite à 320px.

On s'assure que l'utilisateur a accès à tous les contenus et que tous les contenus sont lisibles sans avoir recours à la barre de défilement horizontale.

#### *Constats sur le site*

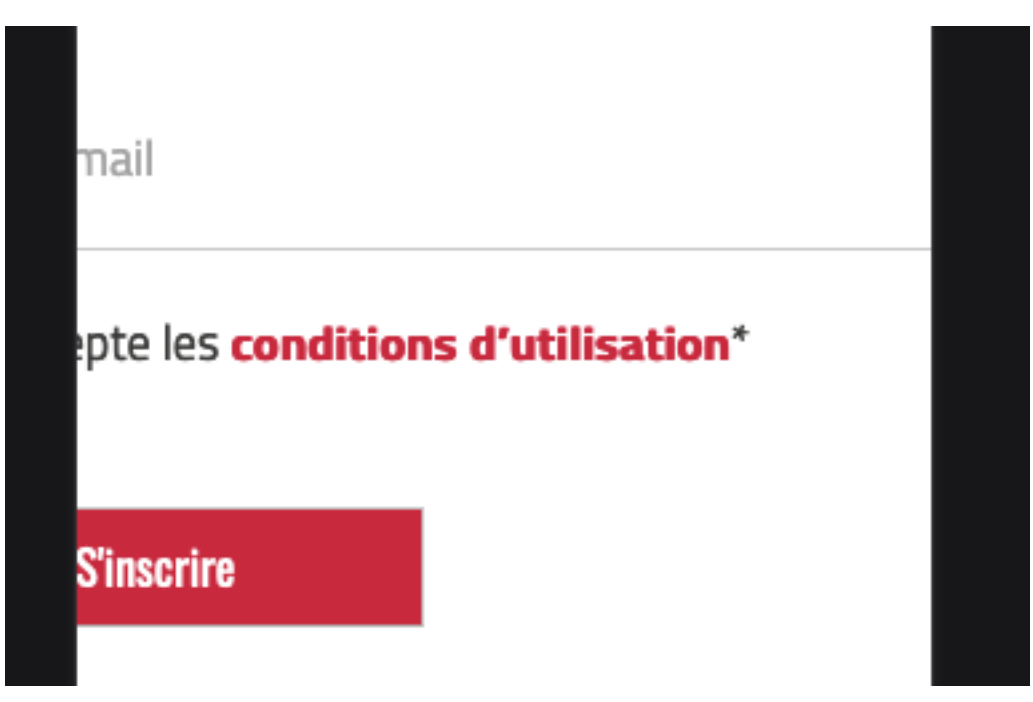

Le contenu de l'inscription à la newsletter est tronqué lors de la réduction de la largeur.

#### Contenus additionnels au survol et au focus

Les contenus additionnels qui apparaissent au survol ou à la prise de focus (par exemple, un menu déroulant, une infobulle d'information) peuvent être contrôlés par l'utilisateur. Par exemple, **les utilisateurs malvoyants utilisateurs de loupes d'écran** peuvent déclencher l'affichage accidentel des contenus qui apparaissent au survol et ces affichages non désirés perturbent la consultation pour ces utilisateurs. L'utilisateur doit alors disposer d'un moyen simple pour les masquer et continuer sa consultation.

Également, en utilisant une loupe d'écran, il est probable que le contenu additionnel soit en fait apparu en dehors de la zone de zoom de la loupe, l'utilisateur doit pouvoir survoler le contenu additionnel à la souris.

*Constats sur le site*

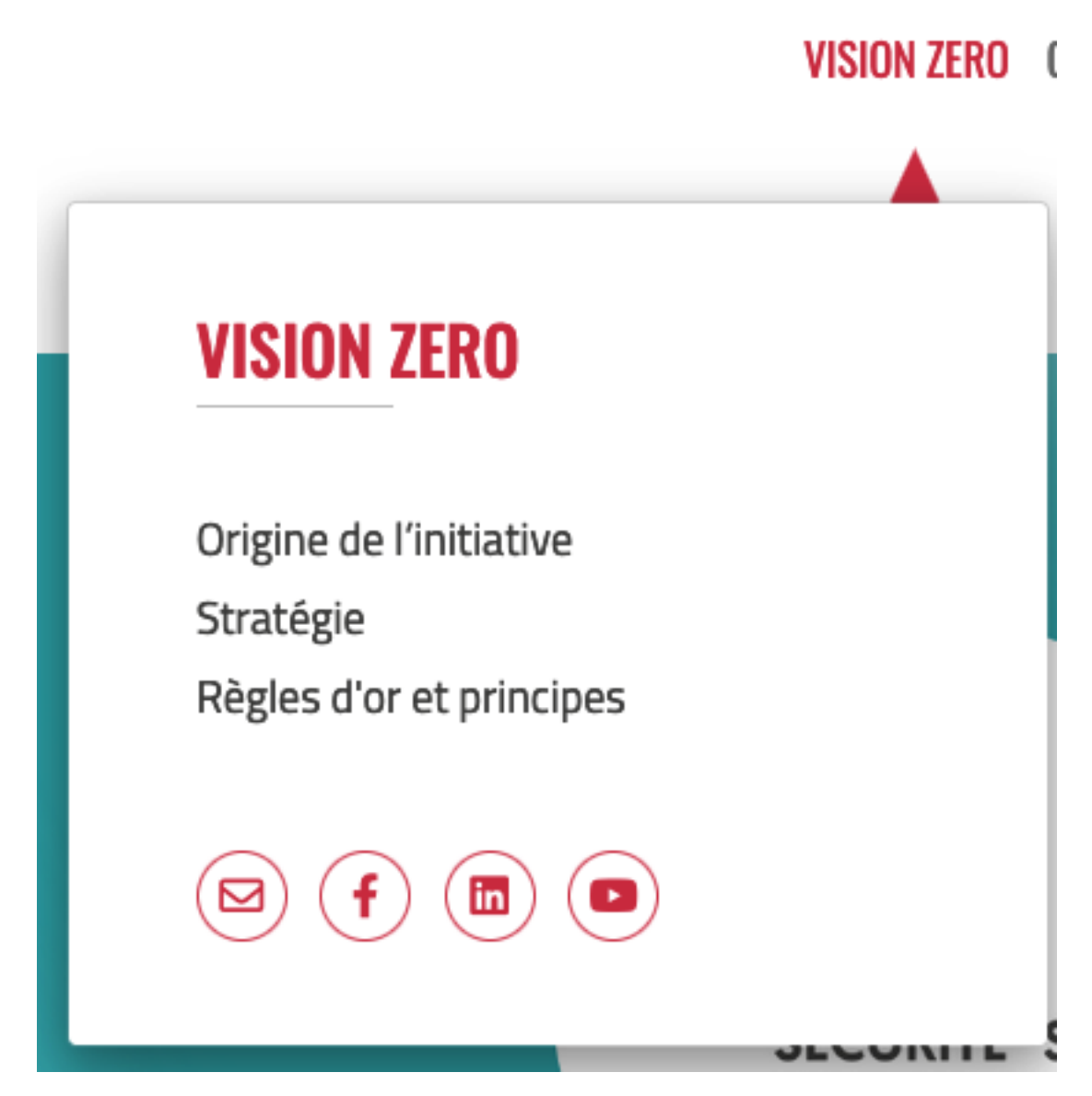

Les contenus additionnels du menu ne sont pas contrôlables par l'utilisateur ni rendus visibles au clavier.

## <span id="page-21-0"></span>Formulaires

#### Recommandation :

Associer pour chaque formulaire chacun de ses [champs](https://accessibilite.public.lu/fr/rgaa4.1.2/glossaire.html#champ-de-saisie-de-formulaire) à son [étiquette,](https://accessibilite.public.lu/fr/rgaa4.1.2/glossaire.html#etiquette-de-champ-de-formulaire) grouper les champs dans des [blocs d'informations de même nature,](https://accessibilite.public.lu/fr/rgaa4.1.2/glossaire.html#champs-de-meme-nature) regrouper [les items de même nature d'une liste de](https://accessibilite.public.lu/fr/rgaa4.1.2/glossaire.html#items-de-meme-nature-d-une-liste-de-choix)  [choix,](https://accessibilite.public.lu/fr/rgaa4.1.2/glossaire.html#items-de-meme-nature-d-une-liste-de-choix) donner à chaque [bouton](https://accessibilite.public.lu/fr/rgaa4.1.2/glossaire.html#bouton-formulaire) un intitulé explicite. Vérifier la présence d'aide à la saisie, s'assurer que les [contrôles de saisie](https://accessibilite.public.lu/fr/rgaa4.1.2/glossaire.html#controle-de-saisie-formulaire) est accessibles et que l'utilisateur peut contrôler les données à caractère financier, juridique ou personnel.

## Étiquettes et champs

Les champs de formulaires doivent tous posséder des étiquettes correctement reliées.

Une **étiquette de champ** est un texte situé à proximité du champ de formulaire qui permet de connaître la nature, le type ou le format des informations attendues.

De cette manière, lorsqu'un utilisateur entre dans le champ de saisie avec un lecteur d'écran, le lecteur d'écran lit le contenu de l'étiquette. L'utilisateur comprend alors ce qu'il doit saisir.

Sans cela, même si une étiquette est présente visuellement, l'utilisateur entendra « champ de saisie vide » en entrant dans le champ et ne saura donc pas quoi saisir.

#### *Constats sur le site*

.

# Votre e-mail

Les champs de recherche et "Votre e-mail" n'ont pas d'étiquettes

#### Contrôle de saisie et aide à la saisie

Tous les champs obligatoires doivent être identifiés préalablement à toute validation de l'utilisateur.

Pour les champs qui attendent un format de saisie particulier pour être validés, ce format doit être spécifié à l'utilisateur par un passage de texte visible à proximité du champ. De plus, si l'utilisateur commet une erreur sur ce champ, alors le message d'erreur doit présenter un exemple réel de saisie.

Enfin, les messages d'erreur de saisie des champs de formulaire doivent être liés correctement aux champs en erreur.

#### *Constats sur le site*

Les champs obligatoires du formulaire de contact ne sont pas explicités avant validation.

Le champ email du formulaire de contact ne donne pas de format valide avant la validation.

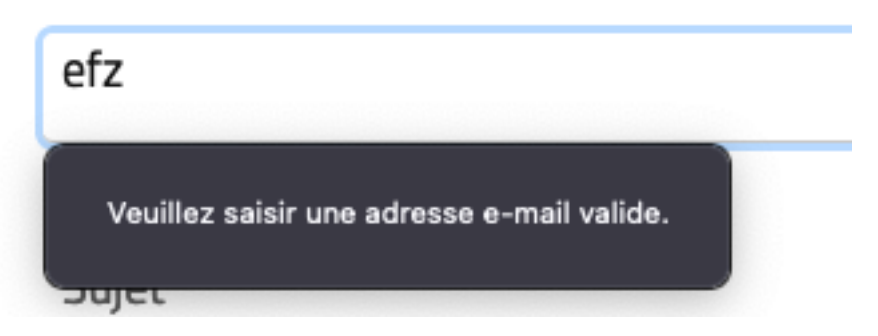

Le champ email du formulaire de contact ne donne pas de format de saisie réelle après validation.

#### Regroupements de champs et légendes

Les regroupements de champs sont utiles pour **ne pas induire certains utilisateurs en erreur**, notamment les personnes aveugles.

Les cas typiques de regroupements nécessaires sont les **groupes de cases à cocher ou de boutons radio**.

Il faut implémenter les champs dans un regroupement lorsque c'est nécessaire et il est obligatoire de définir une légende à ce regroupement.

*Constats sur le site*

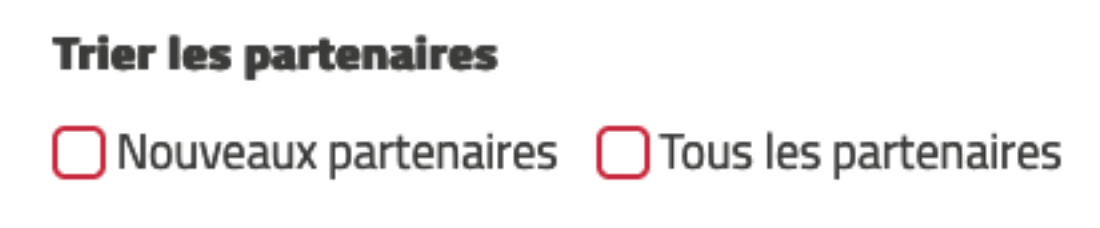

Les groupes "Trier les partenaires", "Tri par labels" et "Tri alphabétique" de la page des adhérents ne sont pas regroupés.

#### Identification des données attendues

Certains utilisateurs qui ont des troubles d'accès au langage verbal (paralysie cérébrale, aphasie par exemple) auront des difficultés à accéder au sens des termes écrits. Ainsi, pour leur permettre de remplacer les étiquettes présentes dans les formulaires par des étiquettes (verbales ou imagées) qu'ils connaissent, il est nécessaire d'identifier les champs avec un attribut particulier, de sorte qu'une technologie d'assistance pourra réaliser la personnalisation du formulaire nécessaire à l'utilisateur.

L'identification de ces champs permet également aux utilisateurs d'employer des outils pour remplir automatiquement les champs identifiés avec des valeurs de l'utilisateur.

On ne va rechercher que les champs qui attendent une donnée personnelle. Le RGAA demande d'utiliser l'attribut *autocomplete* et il fournit [l'ensemble des valeurs possibles pour l'attribut.](https://accessibilite.public.lu/fr/rgaa4.1.2/glossaire.html#liste-des-valeurs-possibles-pour-l-attribut-autocomplete)

#### *Constats sur le site*

Votre e-mail

Le champ "Votre e-mail" n'a pas d'identification de format de donnée personnelle.

#### <span id="page-23-0"></span>**Navigation**

#### Recommandation :

Faciliter la navigation dans un [ensemble de pages](https://accessibilite.public.lu/fr/rgaa4.1.2/glossaire.html#ensemble-de-pages) par au moins deux [systèmes de navigation](https://accessibilite.public.lu/fr/rgaa4.1.2/glossaire.html#systeme-de-navigation) différents [\(menu de navigation,](https://accessibilite.public.lu/fr/rgaa4.1.2/glossaire.html#menu-et-barre-de-navigation) [plan du site](https://accessibilite.public.lu/fr/rgaa4.1.2/glossaire.html#page-plan-du-site) ou [moteur de recherche\)](https://accessibilite.public.lu/fr/rgaa4.1.2/glossaire.html#moteur-de-recherche-interne-a-un-site-web), un fil d'Ariane et l'indication de la page active dans le menu de navigation. Identifier les groupes de liens importants et la [zone](https://accessibilite.public.lu/fr/rgaa4.1.2/glossaire.html#zone-de-contenu-principal)  [de contenu](https://accessibilite.public.lu/fr/rgaa4.1.2/glossaire.html#zone-de-contenu-principal) et donner la possibilité de les [éviter par des liens de navigation interne.](https://accessibilite.public.lu/fr/rgaa4.1.2/glossaire.html#liens-d-evitement-ou-d-acces-rapide) S'assurer que [l'ordre de tabulation](https://accessibilite.public.lu/fr/rgaa4.1.2/glossaire.html#ordre-de-tabulation) est cohérent et que la page ne comporte pas de piège au clavier. S'assurer que les [raccourcis clavier](https://accessibilite.public.lu/fr/rgaa4.1.2/glossaire.html#raccourci-clavier) qui utilisent une seule touche sont contrôlables par l'utilisateur.

#### Landmarks ARIA

Pour fournir des points de repère aux utilisateurs aveugles, il faudra également implémenter les **landmarks ARIA** sur les balises HTML 5 de la page.

#### *Constats sur le site*

L'en-tête, le moteur de recherche, le menu, le contenu principal et le pied de page n'ont pas de landmarks ARIA.

#### Ordre de tabulation

La **navigation dans les contenus** peut être considérablement compliquée pour les personnes aveugles ou les personnes handicapées motrices qui naviguent au clavier si **l'ordre de tabulation** n'est pas **cohérent**.

L'ordre de tabulation est déterminé par l'ordre des éléments dans le code HTML. Il ne suit pas forcément l'ordre de lecture de la page ou de l'écran, mais il doit être cohérent en fonction de la nature des contenus et des fonctionnalités.

#### *Constats sur le site*

Le bandeau des cookies se situe après le contenu de la page.

Le module de partage se trouve parfois au milieu du contenu de la page.

## <span id="page-24-0"></span>**Consultation**

#### Recommandation

Vérifier que l'utilisateur a le contrôle des [procédés de rafraîchissement,](https://accessibilite.public.lu/fr/rgaa4.1.2/glossaire.html#procede-de-rafraichissement) des [changements brusques](https://accessibilite.public.lu/fr/rgaa4.1.2/glossaire.html#changement-brusque-de-luminosite-ou-effet-de-flash)  [de luminosité,](https://accessibilite.public.lu/fr/rgaa4.1.2/glossaire.html#changement-brusque-de-luminosite-ou-effet-de-flash) des ouvertures de nouvelles fenêtres et des [contenus en mouvement ou clignotants.](https://accessibilite.public.lu/fr/rgaa4.1.2/glossaire.html#controle-contenu-en-mouvement-ou-clignotant) Ne pas faire dépendre l'accomplissement d'une tâche d'une limite de temps sauf si elle est essentielle et s'assurer que les données saisies sont récupérées après une interruption de session authentifiée. Proposer des [versions accessibles](https://accessibilite.public.lu/fr/rgaa4.1.2/glossaire.html#version-accessible-pour-un-document-en-telechargement) ou rendre accessibles les documents en téléchargement. S'assurer que la consultation n'est pas dépendante de l'orientation de l'écran. Toujours proposer un [geste simple](https://accessibilite.public.lu/fr/rgaa4.1.2/glossaire.html#gestes-complexes-et-gestes-simples) en alternative d'un [geste complexe](https://accessibilite.public.lu/fr/rgaa4.1.2/glossaire.html#gestes-complexes-et-gestes-simples) permettant de réaliser une action.

#### Documents en téléchargement

Assurez-vous que chaque document soit **accessible** (cf. les [Guides de créations de documents](https://github.com/DISIC/guides-documents_bureautiques_accessibles)  [bureautiques accessibles\)](https://github.com/DISIC/guides-documents_bureautiques_accessibles), ou qu'il dispose d'une **alternative accessible proposant le même contenu** (par exemple, une version HTML correctement structurée).

#### *Constats sur le site*

Les documents "Stratégie VISION ZERO", "Conduite d'engins en sécurité" ne sont pas balisés.

Les documents "Brochure construction" n'ont pas d'alternative d'image, n'ont pas de titres et n'ont pas de changement de langue.

Le document "Communiqué de presse – Lancement de la nouvelle campagne cross-média" n'a pas de titres, d'alternatives d'images pertinentes et des paragraphes vides.

#### Contenus en mouvement ou clignotants

Les contenus en mouvement peuvent être problématiques pour les utilisateurs avec des difficultés de lecture, en effet un contenu qui défile trop rapidement empêche d'accéder de fait à l'information. De plus, pour les personnes avec un déficit de l'attention, le mouvement les empêche de lire le reste de la page.

Il faut alors permettre aux utilisateurs d'**arrêter** et de **redémarrer** le contenu en mouvement, ou d'afficher tout le contenu **sans le mouvement** ou de **masquer** le contenu en mouvement et de le **réafficher**.

## *Constats sur le site*

Il n'est pas possible d'arrêter le mouvement continu du carrousel de la page d'Accueil